# **FingerPainter** Lesson 4

## **Description**

Add an Image View for the drawing, and update the implementation of the event handlers to simulate the act of drawing from point to point.

## Learning Outcomes

- Generalize the purposes of UIView and UIImageView interface elements.
- Practice establishing outlet connections between a view and controller, and declaring properties.
- Strategize a drawing method using points generated by touch input.
- Practice using swift optional binding to check for the presence of values.
- Observe how external and local parameter names can lend better semantics when calling and implementing functions.
- Practice creating custom breakpoint actions to print console messages and to inspect app behavior.

### Vocabulary

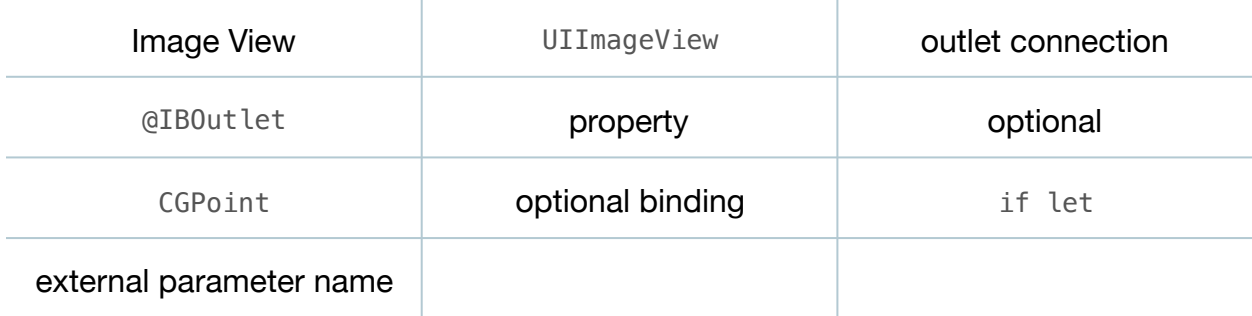

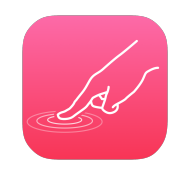

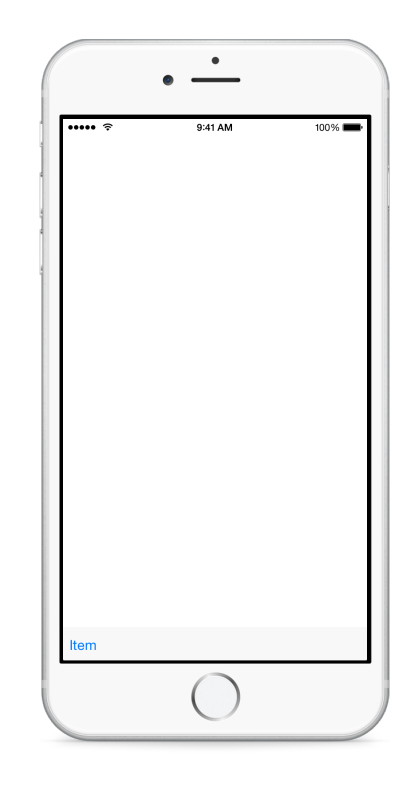

## **Materials**

• **FingerPainter Lesson 4** Xcode project

## **Opening**

Now that we have the points of the touches, how might we draw a continuous line as a finger moves across the screen?

## Agenda

- Discuss how one approach is to draw a line from point to point as the user drags a finger across the screen, updating the image displayed on the screen as the user "draws."
- Explain how drawRect: has a particular purpose, and can become inefficient for dynamic drawing.
- Discuss the use of a UIImageView object to accomplish the task of displaying a continuously updated image containing the line to be drawn.
- Using Interface Builder, delete the custom View object from the interface.
- Using the Project Navigator (**⌘1**), delete the **CanvasView.swift** file.
- Using Interface Builder and the Object Library (**⌥⌘L**), add a new Image View object that occupies the remainder of the interface. Use the menu item *Editor > Resolve Auto Layout Issues > Add Missing Constraints* to add Auto Layout constraints for the view.
- Using the Assistant Editor (**⌥⌘↩**), Control-drag from the Image View to the ViewController class to create an outlet property.

@IBOutlet weak var canvas: UIImageView!

- Discuss how the controller will need to keep track of the first point obtained when touchesBegan:withEvent: is called, to serve as the first starting point for the line to be drawn.
- Declare a CGPoint property in the ViewController class.

#### var start: CGPoint?

- Discuss how the start point will frequently change as the user touches the screen, and how the type is an optional, since the ViewController initializer will not assign a value to the property.
- Update the implementation of touchesBegan:withEvent: to obtain the coordinate from the UIImageView, and to store the point of the touch in the start property.

```
override func touchesBegan(touches: Set<UITouch>,
   withEvent event: UIEvent?) {
    if let touch = touches.first {
       start = touch.locationInView(canvas)
    }
}
```
- Discuss how, because the drawn line will follow the finger as it moves, the touchesMoved:withEvent: method should draw a line from the controller start property to the new point captured within the touchesMoved:withEvent: method.
- Discuss how, for each subsequent movement, a new start should be stored, so that the next time touchesMoved:withEvent: is called, a line can be drawn from the new start to the new point captured by the subsequent call to touchesMoved:withEvent:.
- Update the implementation of touchesMoved:withEvent:.

```
override func touchesMoved(touches: Set<UITouch>,
   withEvent event: UIEvent?) {
   if let touch = touches.first {
       let end = touch.locationInView(canvas)
       if let start = self.start {
         drawFromPoint(start, toPoint: end)
 }
  self.start = end }
}
```
- Discuss how Swift optional binding is used to check the value of the start property, ensuring that a CGPoint value has been assigned, before passing it to drawFromPoint:toPoint:
- Add an empty implementation of drawFromPoint: toPoint:.

```
func drawFromPoint(start: CGPoint, toPoint end: CGPoint){
   // print coordinate with breakpoint here
}
```
- Explain the use of the external and local parameter names toPoint and end.
- Delete any existing breakpoints in the ViewController class, and add a new custom breakpoint to the body of drawFromPoint:toPoint: that uses a **Log Message** action to print the  $x$  and  $y$  components of the start and end CGPoint arguments, and automatically continues (e.g., **Draw from @start.x@,@start.y@ to @end.x@,@end.y@**).
- Run the app (**⌘R**), click and drag to simulate a moving touch, and observe the console (**⇧⌘C**) output.

## **Closing**

Why do you think drawFromPoint: toPoint: uses a local and external parameter name? Discuss the semantic benefit of this approach when calling the function, and predict the benefits when writing the body of the function.

## Modifications and Extensions

• Dig deeper into the Apple documentation to discover the difference between UIView and UIImageView rendering. Explain why, for dynamic views or animations, one object is better than the other.

#### **Resources**

[UIKit User Interface Catalog: Image Views https://developer.apple.com/library/ios/](https://developer.apple.com/library/ios/documentation/UserExperience/Conceptual/UIKitUICatalog/UIImageView.html) documentation/UserExperience/Conceptual/UIKitUICatalog/UIImageView.html

[UIImageView Class Reference https://developer.apple.com/library/ios/](https://developer.apple.com/library/ios/documentation/UIKit/Reference/UIImageView_Class/index.html) documentation/UIKit/Reference/UIImageView\_Class/index.html

Interface Builder Help: Adding an Object to Your Interface https:// [developer.apple.com/library/ios/recipes/xcode\\_help-IB\\_objects\\_media/Chapters/](https://developer.apple.com/library/ios/recipes/xcode_help-IB_objects_media/Chapters/AddingObject.html) AddingObject.html

[Interface Builder Help: Creating an Outlet Connection https://developer.apple.com/](https://developer.apple.com/library/ios/recipes/xcode_help-IB_connections/chapters/CreatingOutlet.html) library/ios/recipes/xcode\_help-IB\_connections/chapters/CreatingOutlet.html

The Swift Programming Language: Properties https://developer.apple.com/library/ [ios/documentation/Swift/Conceptual/Swift\\_Programming\\_Language/Properties.html](https://developer.apple.com/library/ios/documentation/Swift/Conceptual/Swift_Programming_Language/Properties.html)

[Event Handling Guide for iOS http://developer.apple.com/library/ios/documentation/](http://developer.apple.com/library/ios/documentation/EventHandling/Conceptual/EventHandlingiPhoneOS/Introduction/Introduction.html) EventHandling/Conceptual/EventHandlingiPhoneOS/Introduction/Introduction.html

[CGGeometry Reference https://developer.apple.com/library/ios/documentation/](https://developer.apple.com/library/ios/documentation/GraphicsImaging/Reference/CGGeometry/index.html) GraphicsImaging/Reference/CGGeometry/index.html

The Swift Programming Language: Function Parameter Names https:// developer.apple.com/library/ios/documentation/Swift/Conceptual/ [Swift\\_Programming\\_Language/Functions.html#//apple\\_ref/doc/uid/TP40014097-](https://developer.apple.com/library/ios/documentation/Swift/Conceptual/Swift_Programming_Language/Functions.html#//apple_ref/doc/uid/TP40014097-CH10-ID166) CH10-ID166

[The Swift Programming Language: Optional Binding https://developer.apple.com/](https://developer.apple.com/library/ios/documentation/Swift/Conceptual/Swift_Programming_Language/TheBasics.html#//apple_ref/doc/uid/TP40014097-CH5-ID333) library/ios/documentation/Swift/Conceptual/Swift\_Programming\_Language/ TheBasics.html#//apple\_ref/doc/uid/TP40014097-CH5-ID333

[Setting Breakpoint Actions and Options http://developer.apple.com/library/ios/](http://developer.apple.com/library/ios/recipes/xcode_help-breakpoint_navigator/articles/setting_breakpoint_actions_and_options.html) recipes/xcode\_help-breakpoint\_navigator/articles/ setting\_breakpoint\_actions\_and\_options.html